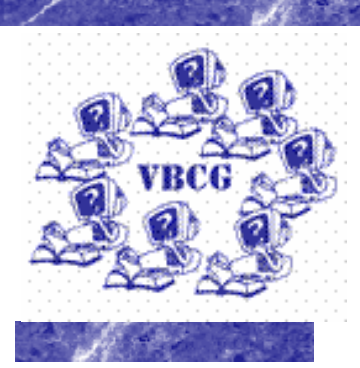

#### **Inside this issue:**

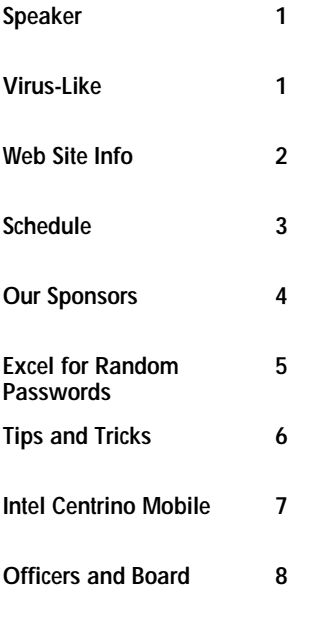

#### **Special points of interest:**

- **Briefly highlight your point of interest here.**
- **Briefly highlight your point of interest here.**
- **Briefly highlight your point of interest here.**
- **Briefly highlight your point of interest here.**

**VERO BEACH COMPUTER GROUP AUGUST 5 AT 7:00—1600 21ST STREET MULTIMEDIA ROOM OF LIBRARY** 

**August 2003** 

**Volume 21,Issue 8** 

# Homepage

# **My Computers and Me**

#### **Wayne Kleinstiver**

Wayne Kleinstiver, VBCG Director/Treasurer, will present the program at the August 5 VBCG monthly meeting at 7 PM the Library. Wayne is entitling his presentation**: "My Computers and Me."** He will discuss how he uses the computer in his business, personally and during his many travels. Wayne first got onto the computer in 1981 – an HP 85, portable, and has been updating since. He is both a MAC and PC user, and will demonstrate the similarities between business software for both systems, to include Virtual PC 6 (Windows XP Home) for MAC, as well as wireless applications and the syncing of the PDA and cell phone address book and organizers with the computers, and discuss the popular MAC Ipod. Wayne is a professional Realtor and retired US Army Infantry officer. He holds the distinguished CCIM (Certified Commercial Investment Member) designation, was the 1999 President of Realtors Association of Indian River County, and its 1996 Realtor of the Year. Use of the Internet for Real Estate information, such as public records, and other tools will be among the many topics covered during his presentation.

## **Viral Marketing has virus-like effects Article sent by Joan Pannenborg**

Http://news.zdnet.co.uk/story/0,,t269-s2137632,00.html. If this link does not work, e-mail the editor at vbcgeditor@bellsouth.net. I have it saved and it can be sent to you upon request via an attachment. Internet security companies are warning about devious marketing tactics that have virus-like effects, but aren't actually viruses. There have been reports of email inviting you to visit a Web site run by Avenue Media NV which contains free comic video clips. Users who visit the site and view the clip begin sending email invitations because the video clip is not downloaded directly, but an ActiveX control is launched and not only displays the video, but also downloads additional software onto the computer which sends the emails.

### **Our Web Site Is One Year Old**

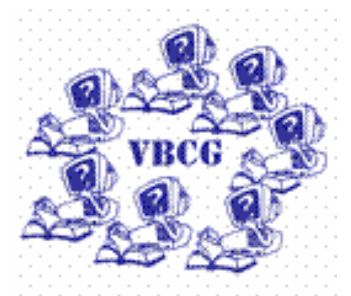

**Our Website is one year old Happy birthday** 

#### **Visit our website at**

#### **www.vbcg.org**

**You will find all kinds of interesting things there!** 

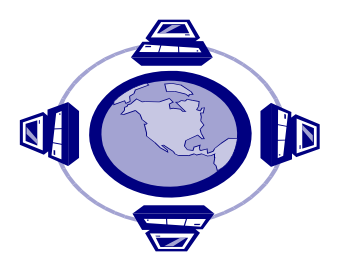

**Share your favorite site or software features with the rest of us.** 

**Are you taking full advantage of our Web Site? There is a section where you can update your information. It is so easy to do. Just click on Members Only, then on Membership Update. You will see a box where you can update any or all information about yourself. If you are not receiving any e-mail from the webmaster, it is because we DO NOT have your current e-mail address. Please take time to update your information now. Do we have your current mailing address? Have you changed your e-mail address? There are times that we need to get important changes out to you. Also, several members do not know how to get into the members only section. If you are one of them, just send an e-mail to vbcgeditor@bellsouth.net and I will send you the ID and Password.**

**There is a new section for posting items you want to sell, buy, swap or give away. Just go to the members only section and follow the instructions. So simple and easy. If you need the User ID and Password just send an e-mail to the webmaster or vbcgeditor@bellsouth.net. I have purchased several items.** 

**There are also some good links to excellent sites in our members only section. My favorite is http://mrswizard.com/I have been using it since 2000 when Doug Horton told me about it at one of my SIG's. I even joined the "Happy Dragon Club" which allows me to get into her members only section where you can read all of her monthly newsletters from 1995. So if you are still running Windows 95 or 98, this is one place you can find all kinds of information, plus you are able to read all her tips and tricks including XP and there are pages of them. She also has a CD which I have found invaluable with all kinds of tips and tricks. Her newsletter is totally free and filled with some great tips. I read it from cover to cover each month and print it on my special bright white paper, which I do not use everyday.** 

**If you have a favorite website and would like to share it, please put it into your own words and send it to the editor at: vbcgeditor@bellsouth.net. Anything from a quarter page to a whole page, we welcome hearing from you.** 

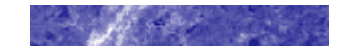

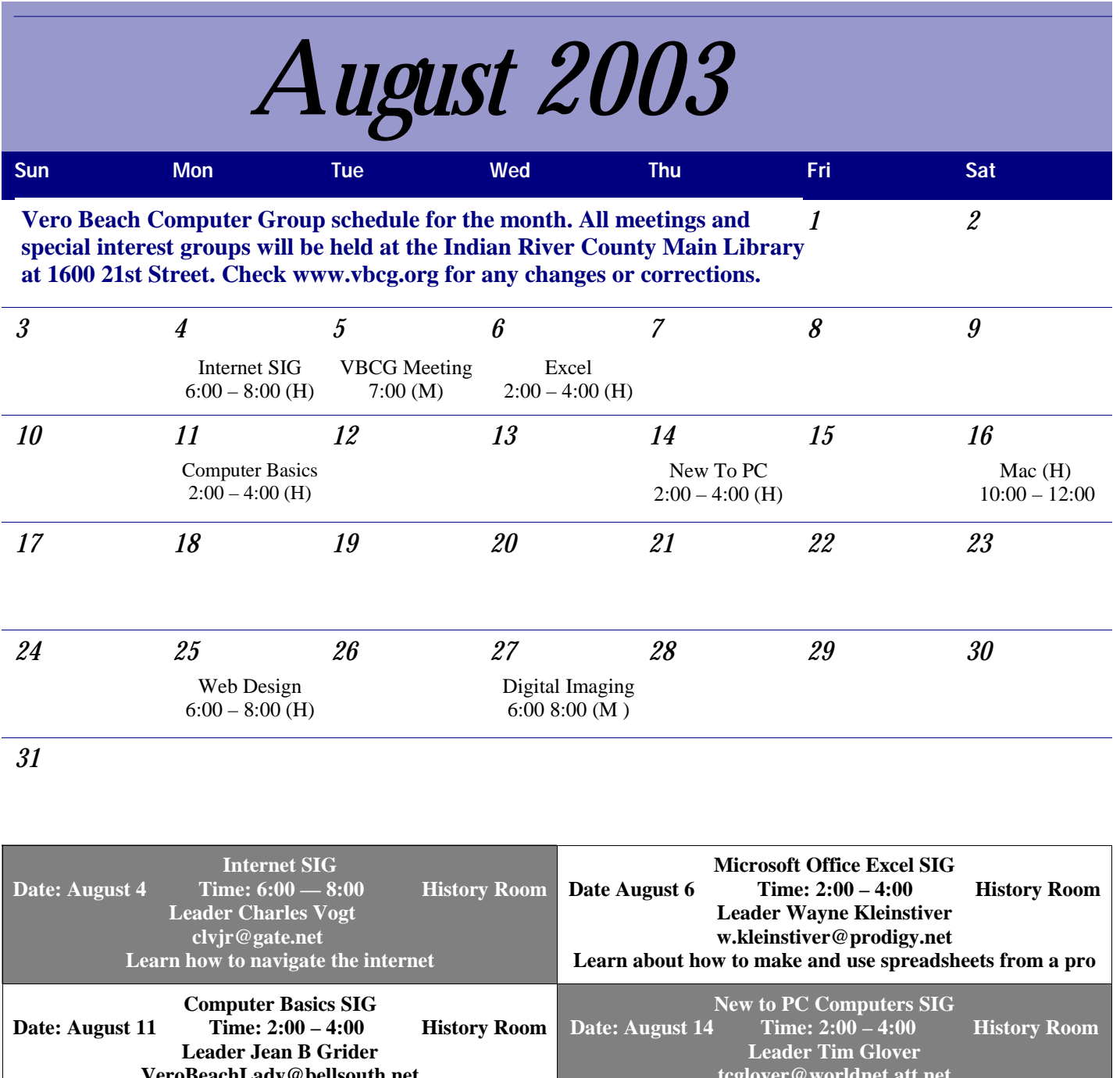

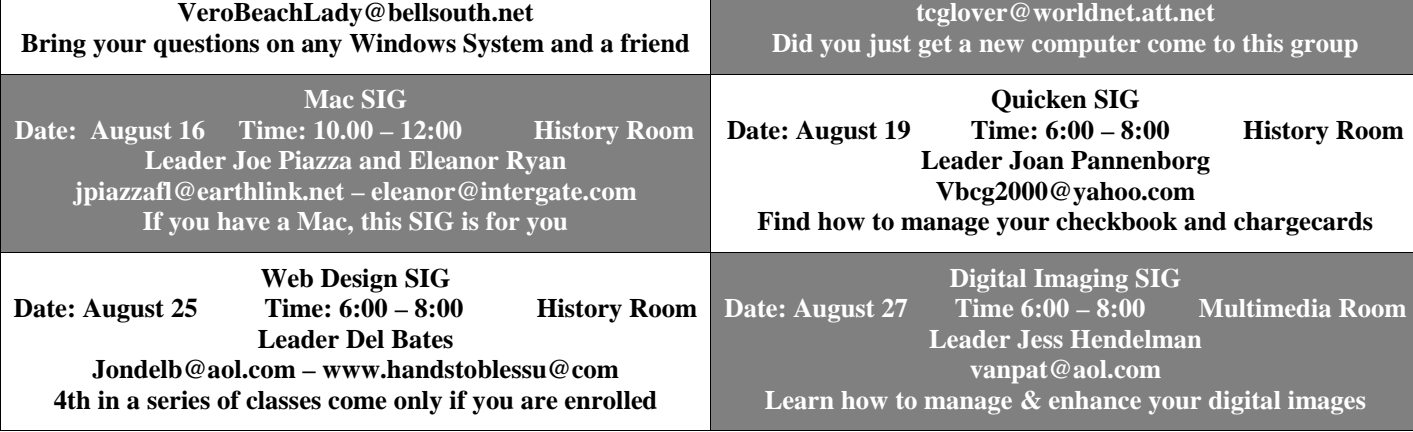

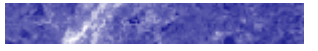

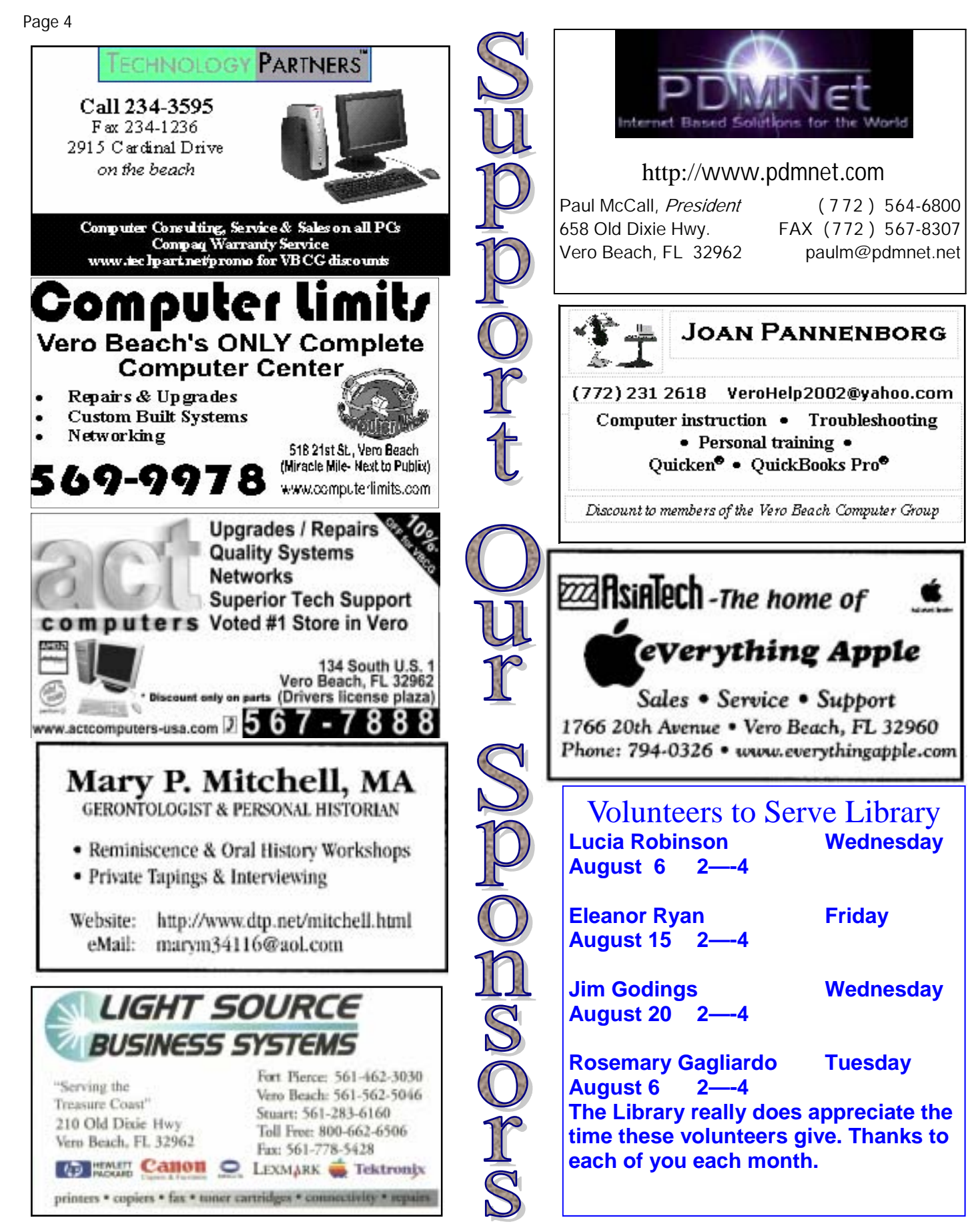

# Using Excel to Generate Random pronounceable Passwords

#### Written by Rafe Padgett

**I didn't start out with the idea of producing pronounceable passwords. It just turned out that the method I used did this for most of the words it generated. The only commands I used in Excel are RANDBETWEEN(a,b)**  where a is the smaller number and b the larger number. This command generates integers between "a" and "b" **inclusive. LOOKUP(a,b:c,d:e) is best described by an example. LOOKUP(C3,\$A\$1:\$A\$100,\$B\$1:\$B\$100) is written in cell D5. It looks at what is in C3 and finds its match in the interval A1 to A100 and places the value next to it from B1 to B100 into cell D5. And CONCATENATE(C3,C4,C5,C6,C7,C8) typed into cell F7 takes all the values from C3 through C8 and strings them together horizontally in cell F7. Of course all three commands are preceded by an equal sign.** 

 **I listed vertically in cells G125 through G388 all of the two letter words or abbreviations I could think of. The most I had beginning with a given letter, (I did it alphabetically) was 14 and the least was 8. I had to stretch it for some letters to get eight of them but I wanted a more less equal chance of the password starting with any given letter of the alphabet. I used aa for a type of volcanic rock, gm for General Motors and zx because I couldn't think of enough z words or abbreviations. I used common two consonant associations like sp and ph. Then from G389 through G414 I typed the alphabet "a" through "z" with one letter to a cell and from G415 through G423 I typed the symbols ~ ! @ # \$ % ^ & \* one per cell. Then I typed a 1 in cell F125 and a 2 in cell F126, selected them both by dragging and then got the crosshair in the lower right of the selection and dragged it down through cell F423 giving me the numbers 1 through 299 in the cells adjacent to the column I had typed previously.** 

Next in cell H125 I typed =RANDBETWEEN(1, 290). That leaves out the symbols. I hit Enter then se**lected the cell and dragged it down column H with the crosshair for about 20 rows. I went to cell I125 and typed =LOOKUP(H125,\$F\$125:\$F\$414,\$G\$125:\$G\$414). After hitting Enter I selected the cell again and with the crosshair dragged it down column I to the place I stopped in column H. I went to cell G121 and typed =CONCATENATE(I125,I126,I127,I128,I129,I130) and hit enter. I could have typed more cell numbers in if I wanted longer passwords. I saved my work as I went along. Now all I had to do was select any cell in the spreadsheet and each time I hit the F9 key a new password was generated in cell G121.** 

 **People may email me at rhp106@bellsouth.net with questions.** 

 **I will leave it up to you to figure out how to use the symbols or how to decide what letters to capitalize by generating random numbers. You can just generate them in any empty cells and then enter them into your passwords by hand. You can also generate random numbers 0 through 9 and add them into your password at random places. If you generate a password this way and capitalize one letter and add in one symbol and one number you should have a good password.** 

 **I read somewhere that in most cases a 7-character password is probably harder to break than an 8 character password. Now this gets technical and I don't remember all of it but it doesn't matter because I didn't understand most of it. Evidently Windows 2000 Server uses a 14-character password, which would, under normal circumstances, be almost impossible to crack without some social engineering. However, the way it was coded it can be broken up into two seven-character passwords. According to the article, at the time it was written it would take about a month at 24 hours a day to break either one or both of the seven character passwords using a brute force attack. Most people won't waste that much time to break a seven-character password unless they expect something substantial as a reward, thus seven-character passwords are considered good enough for the every day home PC user. In a survey conducted that examined thousands of passwords (it may have been hundreds) they found that if an eighth character was added many times it was a symbol and part of the time it helped identify the rest of the password. Also, and this is my own idea, which may have no basis in reality, I would think that a hacker has to decide what length a password is before he tries to break it and then he tries for passwords of that specific size. I have noticed that most passwords assigned to me are either 6 or 8 characters long or in general an even number of characters long. If this is accurate then a hacker "cracker" may try six and eight character pass**words and other words with even amounts of characters and leave the odd numbers alone except for noted excep**tions where the hacker knows the length of the password is 7 or some other odd number of characters. Maybe a hacker will read this and correct me and then we will know the answer and maybe know the hacker too.** 

**Copy your old** 

**Request this** 

**LP's to CD's** 

**"How To"** 

**Information** 

**Send your favorite Website or Software write-up to** 

**share on the** 

**Tips Page** 

### **Tips and Tricks**

**August of 2002 I wrote an article on how to put your old LP's onto CD's using Roxio. Ione Andersen just sent me a three page article describing exactly how this can be done. If you are interested, please send your request for this article to: VBCGEDITOR@BELLSOUOTH.COM. Put, "LP to CD" in the subject line.** 

**Below are some Tips Tim Glover sent ICEOWS v4.10 [636k] w9x/2k/XP FREE, Lockergnome Windows Digest, 10-06-02 http://www.mywebattack.com/gnomeapp.php?id=105364**

**ICEEOWS (formerly ArjFolder) is a de/compression tool that integrates into Windows Explorer and opens ZIP files as if they were regular folders. All you have to do is click on a zipped file and it will be opened just as any other folder. It offers built-in decompression for ICE, ARJ, ZIP, GZIP, TAR, MS-CAB, RAR, ACE, Quake 3 compressed files, Internet Mail files (Mime, UUE, XXE, B64, HQX), Java Archive (JAR, EAR, WAR), LZS, LZH, LHA, IMP and BZ2. All of ICEOWS features are integrated into the Windows Explorer right-click menu. (I just tested this on a ZIP file and it worked just great. All I did was right click on the file and typed where I wanted "ICEOWS" to put the folder. How many times have your received an e-mail in Mime and couldn't open it. Well now you can with this program.)** 

**View Your Image** 

ALC: U.S.

**Without opening an Image Editor** 

**Drag to** 

**Internet Explorer**

 $\overline{a}$ 

 **Another Tip — Quick View of an Image from TechTV'sTips and Tricks. View an image without opening an image editor. Just drag and drop the image file into Internet Explorer's browser window. The picture will magically appear. (I tested this and what I did was open Windows Explorer. Then I opened My Pictures and selected an image and dragged it into Internet Explorers open page. It worked, so I tried another and it worked. So there you have it! )** 

If you have a tip you would like to share. We would love to hear from you. Please put into your own words what you like about the website or software and a little about what it does and how to use it. The goal of the VBCG is, "*To share our experiences as a self-help group that gives everyone a chance to learn and help each other." Our Motto* 

**I kept seeing "Centrino" and Pentium "M" and wondered just what this was. So I went to the Internet and this is what I came up with, thanks to Google and "I'm Feeling Lucky".** 

**Announcing Intel® Centrino™ mobile technology. Intel has expanded its history of innovation with new notebook capabilities designed specifically for the mobile world. Now you can work, play and connect without wires. And choose from a whole new generation of thin, light notebooks designed to en-**

# Page 7 **Intel™ Centrino™ Mobile Tcchnology**

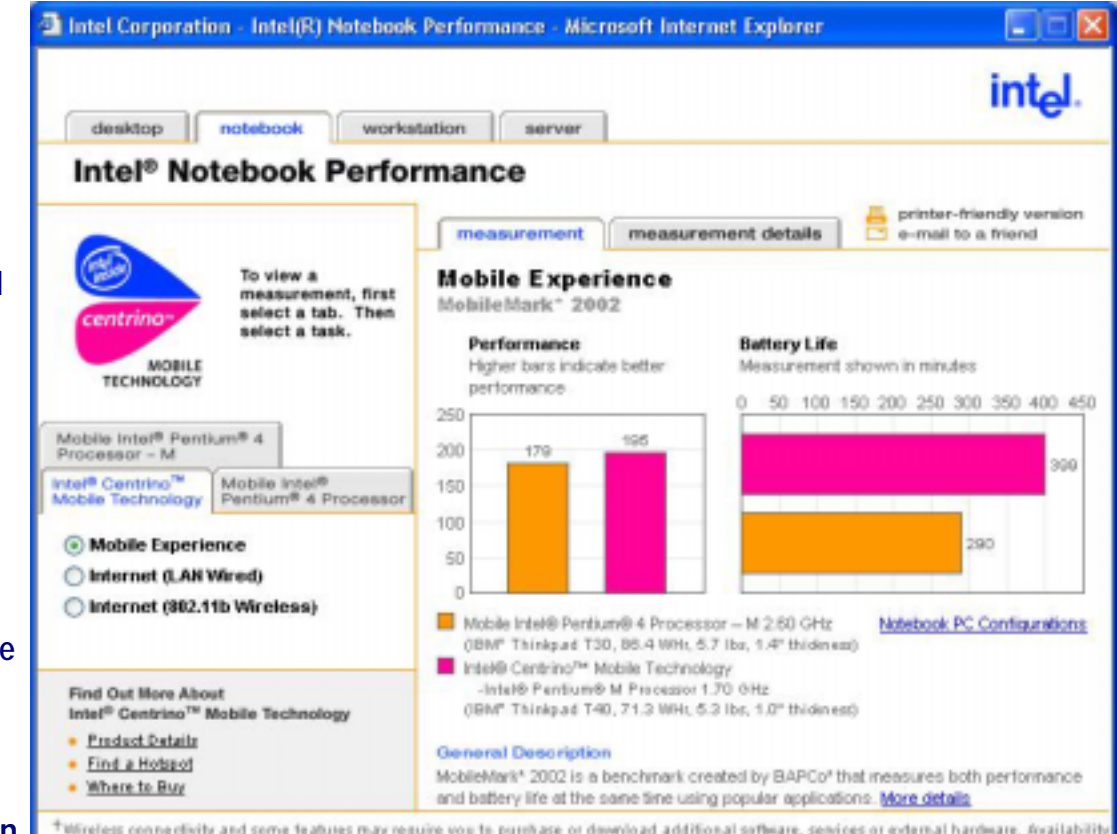

of public wireless LAN access points limited. System performance measured by MobileMate 2002. System performance, battery life, wireless performance and functionality will vary depending on your specific hardware and software configurations. Get more information

**able extended battery life. This new innovative technology enables: Integrated wireless LAN capability Breakthrough mobile performance Extended battery life Thinner, lighter designs** 

**The Intel Centrino mobile technology brand is your assurance that you're using innovative and reliable technology. With Intel Centrino mobile technology, you don't need to study a technical manual or bring along special equipment to connect. That's because Intel is working with hardware and software developers and wireless service providers with the goal of delivering an integrated wireless mobile computing experience.** 

 **BuiltforWireless With Intel Centrino mobile technology, you can connect from Wi-Fi-certified wireless LAN networks and hotspots all over the world, without hunting for a phone jack or plugging in a special card.** 

**ExperienceBreakthroughMobilePerformance Get the advanced mobile computer power you need when you're away from your desk. Intel Centrino mobile technology-based notebooks are engineered to run productivity-enhancement software.** 

**GetaNotebookThatEnablesExtendedBatteryLife Intel Centrino mobile technology enables extended battery life—so you can unplug without being disconnected.** 

 **UseaThinner,LighterNotebook Intel Centrino mobile technology is uniquely designed for mobility. And that means you can choose from a whole new generation of lighter, sleeker notebooks.** 

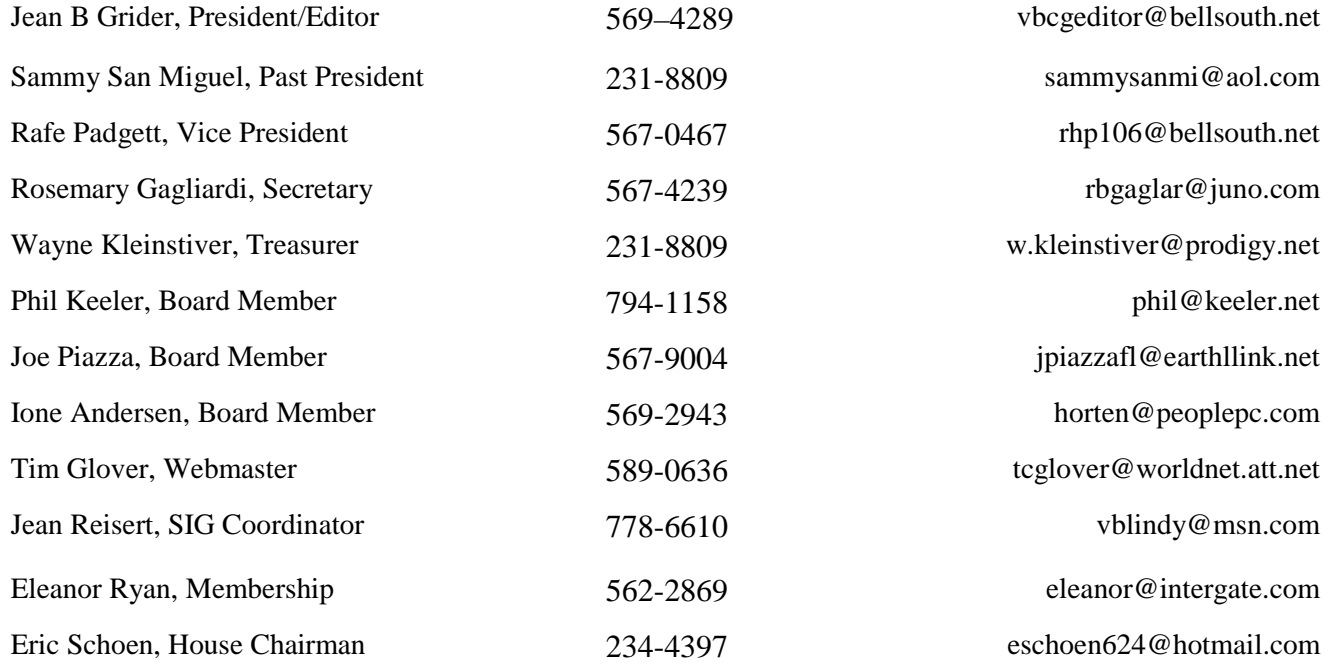

Vero Beach Computer Group PO Box 2564 Vero Beach FL 32961

for the same of the same of